# **ROS Toolbox Getting Started Guide**

# MATLAB&SIMULINK®

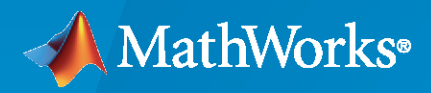

®

**R2020a** 

#### **How to Contact MathWorks**

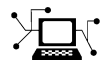

Latest news: [www.mathworks.com](https://www.mathworks.com)

Sales and services: [www.mathworks.com/sales\\_and\\_services](https://www.mathworks.com/sales_and_services)

User community: [www.mathworks.com/matlabcentral](https://www.mathworks.com/matlabcentral)

Technical support: [www.mathworks.com/support/contact\\_us](https://www.mathworks.com/support/contact_us)

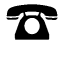

 $\sum$ 

Phone: 508-647-7000

#### The MathWorks, Inc. 1 Apple Hill Drive Natick, MA 01760-2098

*ROS Toolbox Getting Started Guide*

© COPYRIGHT 2019–2020 by The MathWorks, Inc.

The software described in this document is furnished under a license agreement. The software may be used or copied only under the terms of the license agreement. No part of this manual may be photocopied or reproduced in any form without prior written consent from The MathWorks, Inc.

FEDERAL ACQUISITION: This provision applies to all acquisitions of the Program and Documentation by, for, or through the federal government of the United States. By accepting delivery of the Program or Documentation, the government hereby agrees that this software or documentation qualifies as commercial computer software or commercial computer software documentation as such terms are used or defined in FAR 12.212, DFARS Part 227.72, and DFARS 252.227-7014. Accordingly, the terms and conditions of this Agreement and only those rights specified in this Agreement, shall pertain to and govern the use, modification, reproduction, release, performance, display, and disclosure of the Program and Documentation by the federal government (or other entity acquiring for or through the federal government) and shall supersede any conflicting contractual terms or conditions. If this License fails to meet the government's needs or is inconsistent in any respect with federal procurement law, the government agrees to return the Program and Documentation, unused, to The MathWorks, Inc.

#### **Trademarks**

MATLAB and Simulink are registered trademarks of The MathWorks, Inc. See [www.mathworks.com/trademarks](https://www.mathworks.com/trademarks) for a list of additional trademarks. Other product or brand names may be trademarks or registered trademarks of their respective holders.

#### **Patents**

MathWorks products are protected by one or more U.S. patents. Please see [www.mathworks.com/patents](https://www.mathworks.com/patents) for more information.

#### **Revision History**

September 2019 Online only New for Version 1.0 (R2019b) March 2020 Online only Rereleased for Version 1.1 (R2020a)

# **Contents**

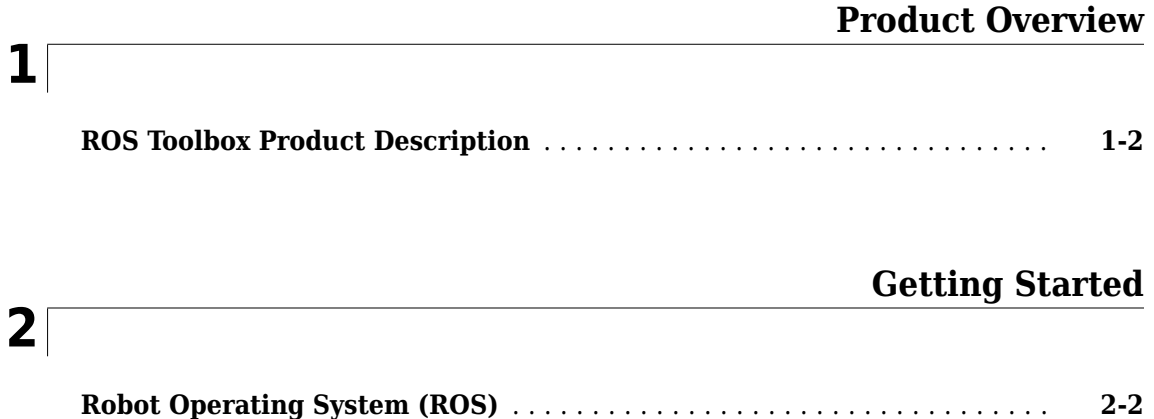

### <span id="page-4-0"></span>**Product Overview**

#### <span id="page-5-0"></span>**ROS Toolbox Product Description**

#### **Design, simulate, and deploy ROS-based applications**

ROS Toolbox provides an interface connecting MATLAB® and Simulink® with the Robot Operating System (ROS and ROS 2), enabling you to create a network of ROS nodes. The toolbox includes MATLAB functions and Simulink blocks to import, analyze, and play back ROS data recorded in rosbag files. You can also connect to a live ROS network to access ROS messages.

The toolbox lets you verify ROS nodes via desktop simulation and by connecting to external robot simulators such as Gazebo. ROS Toolbox supports  $C++$  code generation (with Simulink Coder<sup>™</sup>), enabling you to automatically generate ROS nodes from a Simulink model and deploy to simulated or physical hardware. Support for Simulink external mode lets you view messages and change parameters while your model is running on hardware.

## <span id="page-6-0"></span>**Getting Started**

#### <span id="page-7-0"></span>**Robot Operating System (ROS)**

Robot Operating System (ROS) is a framework of tools, libraries, and software to aid in robot software development. It is a flexible system for programming robots and controlling robotic platforms. ROS was developed by an open-source collaborative community to help grow the world of robotics. Applications for working with hardware, robotic simulation models, path planning, localization and mapping, and many other algorithms are available. For an introduction to ROS, see the [ROS Introduction](https://wiki.ros.org/ROS/Introduction) on their website.

For more information about ROS and its functionality, see the [ROS Website](https://www.ros.org/) and the [ROS Wiki.](https://wiki.ros.org/) The wiki contains documentation and tutorials for ROS, software packages, core libraries, and supported robots and hardware.

ROS 2 is the second version of ROS. See [ROS 2 Overview](https://index.ros.org/doc/ros2/) for more details about ROS 2 specifically.

ROS Toolbox allows you to access ROS functionality in MATLAB. Use MATLAB to communicate with a ROS network, interactively explore robot capabilities, and visualize sensor data. You can develop robotics applications by exchanging data with ROS-enabled robots and robot simulators such as Gazebo. You can also create Simulink models that exchange messages with a ROS network. Verify your model within the Simulink environment by receiving messages from, and sending messages to, ROS-enabled robots and robot simulators. From your model, you can also generate C++ code for a standalone ROS application.

Both MATLAB and Simulink support the TCPROS transport layer (see [TCPROS\)](https://wiki.ros.org/ROS/TCPROS). The UDPROS transport is not supported.

ROS Toolbox supports ROS Indigo and Hydro platforms, but your own ROS installation may have different message versions. If you would like to overwrite our current message catalog, you can utilize "ROS Custom Message Support" to generate new message definitions. For ROS 2, ROS Toolbox supports the [Dashing Diademata](https://index.ros.org/doc/ros2/Releases/Release-Dashing-Diademata/) platform.

#### **To get started with ROS networks, see:**

#### **MATI AR**

- "ROS Network Setup"
- "Get Started with ROS"
- "Connect to a ROS Network"

#### **Simulink**

- "Get Started with ROS in Simulink®"
- "Configure ROS Network Addresses"
- "Connect to a ROS-enabled Robot from Simulink®"

#### **To get started with ROS 2 networks, see:**

#### **MATLAB**

- "Get Started with ROS 2"
- "Connect to a ROS 2 Network"
- "Work with Basic ROS 2 Messages"

#### **Simulink**

- "Get Started with ROS 2 in Simulink®"
- "Publish and Subscribe to ROS 2 Messages in Simulink"
- "Feedback Control of a ROS-enabled Robot over ROS 2"